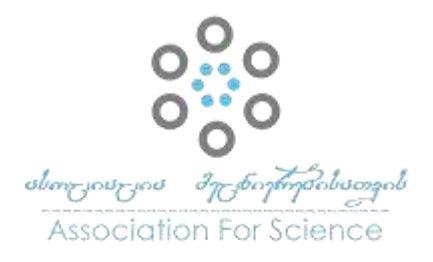

Georgian Scientists ქართველი მეცნიერები Vol. 5 Issue 1, 2023

https://doi.org/10.52340/gs.2023.05.01.11

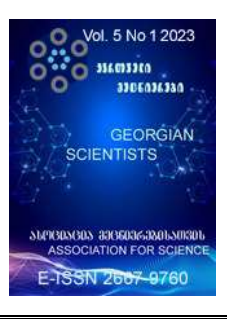

# Arduino UNO -ს ინტერფეისზე დაფუძნებული სამეთვალყურეო და უსაფრთხოების მოდელები

მარიამ ზაქარიაშვილი<sup>1</sup>, ირაკლი ჭიჭაშვილი<sup>2</sup>

 $1$ იაკობ გოგებაშვილის სახელობის თელავის სახელმწიფო უნივერსიტეტი,ზუსტ და საბუნებისმეტყველო მეცნიერებათა ფაკულტეტი, საბუნებისმეტყველო მეცნიერებათა და ინფორმაციული ტექნოლოგიების დეპარტამენტი, ასოცირებული პროფესორი ინფორმაციული ტექნოლოგიების მიმართულებით <https://orcid.org/0000-0003-3903-6636>

<sup>2</sup>იაკობ გოგებაშვილის სახელობის თელავის სახელმწიფო უნივერსიტეტი, მატერიალურ ფასეულობათა უფროსი ტექნიკოსი, ტექნიკურ მეცნიერებათა მაგისტრი

# აბსტრაქტი

ჩვენ ვცხოვრობთ "ციფრულ საუკუნეში", რომელშიც ყველაფერზე და ყველაზე სწრაფად ვითარდება ტექნოლოგიები. მათ შორის ის სფერო, რაც დაკავშირებულია სამეთვალყურეო და უსაფრთხოების სისტემებთან (ვიდეო სამეთვალყურეო კამერები; სახანძრო სიგნალიზაცია; დაცვითი სიგნალიზაცია; დაშვების სისტემები; გარემოს გაზომვის პროდუქტები: ჰაერის დაბინძურების ხარისხი, ტენიანობა, ტემპერატურა და ა.შ). ეს სფერო დღითიდღე ხდება მაღალ ტექნოლოგიური. მასში აქტიურად ინერგება ხელოვნური ინტელექტი და სხვა მრავალი. აღნიშნული ტექნოლოგიური სისტემების შეძენა ბუნებრივია შესაძლებელია. ისინი მრავლადაა წარმოდგენილი ინტერნეტ სივრცეში. თუმცა, საინტერესოა მათი ტექნოლოგიური მხარე. საზოგადოდ, რას ეფუძნება ასეთი "ჭკვიანი" მოწყობილობების დამზადება. [https://innotech.ge/full-color-technology-2/;](https://innotech.ge/full-color-technology-2/) <https://innotech.ge/>

ამ მიზნით, ნაშრომში სანიმუშოდ განხილულია დღეისათვის ყველაზე გავრცელებული მოდელის Arduino UNO პლატფორმის მაგალითზე, როგორ ავაგოთ მის ინტერფეისზე სამეთვალყურეო და უსაფრთხოების სისტემები, რაც დაფუძნებულია AIR Quality Semiconductor Sensor- MQ135; PIR Motion Sensor ბლოკების თვისებების გამოყენებაზე.

ნაშრომში დეტალურადაა ნაჩვენები და გაანალიზებული პროექტის მოდელის აგებისა და პრაქტიკული რეალიზების პროცესის ინტეგრაცია ვირტუალურ და რეალურ გარემოში. სახელდობრ, გამოყენებულია: tinkercad.com ვირტუალური ონლაინ პლატფორმა; Arduino Software IDE (Integrated Development Environment) პროგრამირების ლოკალური რედაქტორი კომპიუტერში; Arduino UNO მიკროკონტროლერის დაფა. ნაშრომს პროექტის მოდელის

გამართული მუშაობის საილუსტრაციოდ ახლავს შესაბამისი ელექტრონული დიაგრამები, სქემები, პროგრამული კოდი, ძირითადი ფუნქციონალების განმარტებები, პროექტების ვირტუალური სიმულაციის, პრაქტიკული რეალიზების, ექპერიმენტის ვიდეო ჩანაწერის ბმულები.

#### საკვანძო სიტყვები: Arduino UNO; Arduino IDE; tinkercad.com; Quality Sensor- MQ135; PIR Motion Sensor

#### შესავალი

ხელოვნური ინტელექტი, ელექტრონიკა და პროგრამირება... "მეოთხე ინდუსტრიული რევოლუციის" ეპოქისათვის დამახასიათებელი სფეროებია. ტექნოლოგიური მიღწევები, რომელიც საზღვარს შლის ფიზიკურ, ციფრულ და ბიოლოგიურ სფეროებს შორის, თავბრუდამხვევი სისწრაფით შემოდის ჩვენს ცხოვრებაში. ტექნოლოგიურ სივრცეში უამრავი "ჭკვიანი" მოწყობილობაა წარმოდგენილი, რომელთა გარკვეულ ნაწილს ინტელექტიც კი გააჩნია, ადამიანის ინტელექტს მიმსგავსებული და მისდარად შექმნილი.

წინამდებარე ნაშრომში სწორედ ერთ-ერთი ასეთი უნიკალური მოწყობილობის - Arduino UNO-ს გამოყენებაზე გესაუბრებით.

საზოგადოდ, Arduino სტუდენტებისათვის შეიქმნა, რათა მათთვის ელექტრონული პროექტების სწრაფად შექმნის შესაძლებლობა მიეცათ. მაგრამ დღეისათვის, არა მხოლოდ უმაღლესი სასწავლებლის სტუდენტები, არამედ სასკოლო საფეხურის მოსწავლეები, დაინტერესებული ადამიანები სიამოვნებით ეუფლებიან არდუინოსთან მუშაობის ტექნოლოგიას როგორც ფორმალურ, ასევე არაფორმალურ გარემოში.

ბუნებრივია, არდუინოსთან მუშაობის მიმართულებით დაინტერესება პირად პრაქტიკაშიც გაჩნდა [ზაქარიაშვილი, მ., 2022] კვლევის მიზანი აღმოჩნდა Arduino UNO-ს გამოყენების ტექნოლოგიური ასპექტების კვლევა; კვლევითი პროექტის - "Arduio UNO ინტერფეისზე დაფუძნებული სენსორების" (AIR Quality Sensor- MQ135; PIR Motion Sensor ) მოდელების აგების პროცესში tinkercad.com ონლაინ სერვისის, Arduino IDE პროგრამირების რედაქტორის, Arduino UNO - მიკროკონტროლერის ინტეგრაცისა და პრაქტიკული რეალიზების მეთოდოლოგიის შემუშავება როგორც ვირტუალურ, ასევე რეალურ გარემოში.

Arduino UNO-ს ინტერფეისზე დაფუძნებული პროექტების ტექნოლოგიური და პროგრამული უზრუნველყოფისათვის საჭირო რესურსები ინტერნეტ სივრცეში ღიად ხელმისაწვდომია \_მის ოფიციალურ საიტზე <https://www.arduino.cc/> Arduino-სთან მუშაობის რეკომენდაციებს, დამხმარე პრაქტიკულ სახელმძღვანელოებს გვთავაზობენ ასევე ქართულ საგანმანათლებლო სივრცეშიც. (მოსაშვილი ი., ონიანი ს. 2016); (ტაბატაძე ზ., თოდუა თ. 2019); (Geddes, Mark. 2016).

ვფიქრობთ, წინამდებარე ნაშრომი ნაწილობრივ შეავსებს არსებულ სასწავლო რესურსებს, რაც დაეხმარება სტუდენტებს, მოსწავლეებს Arduino-ს საინტერესო სამყაროს გაცნობასა და შესწავლაში.

# ნაშრომის შინაარსი

#### 1. ძირითადი ფუნქციონალები

#### რა არის Arduino?

**Arduino UNO** - აპარატურულ და პროგრამულ უზრუნველყოფაზე დაფუძნებული ღია კოდის ელექტრონიკის პლატფორმაა. ფაქტიურად, Arduino წარმოადგენს პატარა ზომის კომპიუტერს, რომლის დაპროგრამებაც შეიძლება ფიზიკურ ობიექტებთან ურთიერთქმედებისათვის სხვადასხვა სახის შესასვლელი და გამოსასვლელი სიგნალების მეშვეობით. დღეისათვის ყველაზე გავრცელებული მოდელია Arduino UNO. (იხ. სურათი N 1)

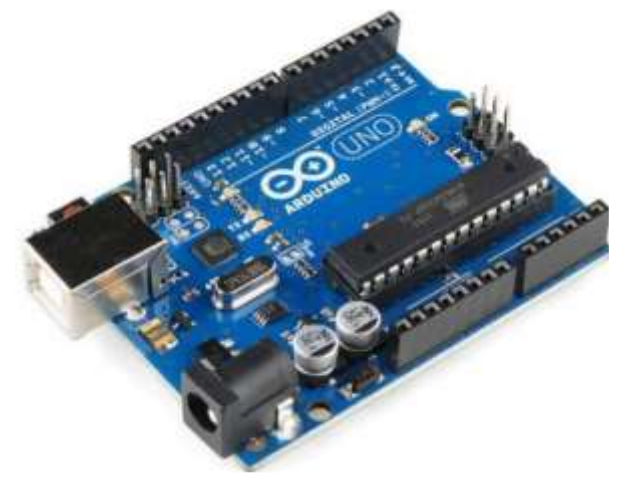

სურ. N1 Arduino UNO

#### რა არის Tinkercad.com?

<https://www.tinkercad.com/> არის ონლაინ პორტალი, რომლის გამოყენებით შესაძლებელია Arduino UNO მიკროკონტროლერის ბაზაზე ვირტუალური პროექტების შექმნა/სიმულაცია; ელექტრონული სქემების მეშვეობით სხვადასხვა ბრძანებების შესრულება, პროგრამული კოდის ჩაწერა/გამართვა, კოდის შესაბამისად სისტემის ავტომატური მართვა. პლატფორმა უფასოა. რეგისტრაცია/ავტორიზაცია შესაძლებელია gmail.com ანგარიშით (იხ. სურ. N2; N3; N4)

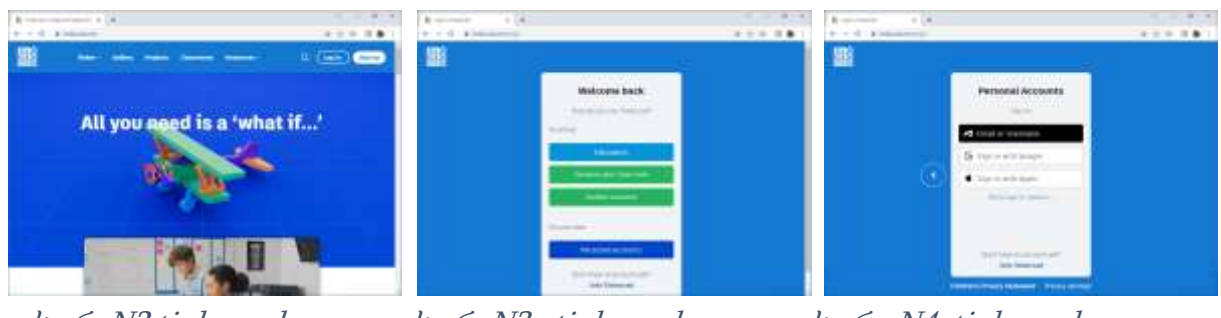

სურ. N2 tinkercad.com სურ. N3 tinkercad.comსურ. N4 tinkercad.com

#### რა არის Arduino IDE?

[Arduino Software IDE](https://www.arduino.cc/en/software) არის უფასო ღია კოდის პროგრამული უზრუნველყოფა, რედაქტორი, რომელიც საშუალებას იძლევა დაწეროთ პროდუქტის ფუნქციონირებისათვის საჭირო

კოდები და განსაზღვროთ რას გააკეთებს პროდუქტი Arduino IDE პროგრამირების ენისა და Arduino-ს განვითარების გარემოს გამოყენებით.<https://www.arduino.cc/en/software>ბმულით შესაძლებელია უფასოდ ჩამოტვირთოთ  $\frac{\text{Arduino}}{\text{IDE}}$  -ს Windows საინსტალაციო პაკეტი და ჩააყენოთ კომპიუტერში. (იხ. სურ. N5; N6)

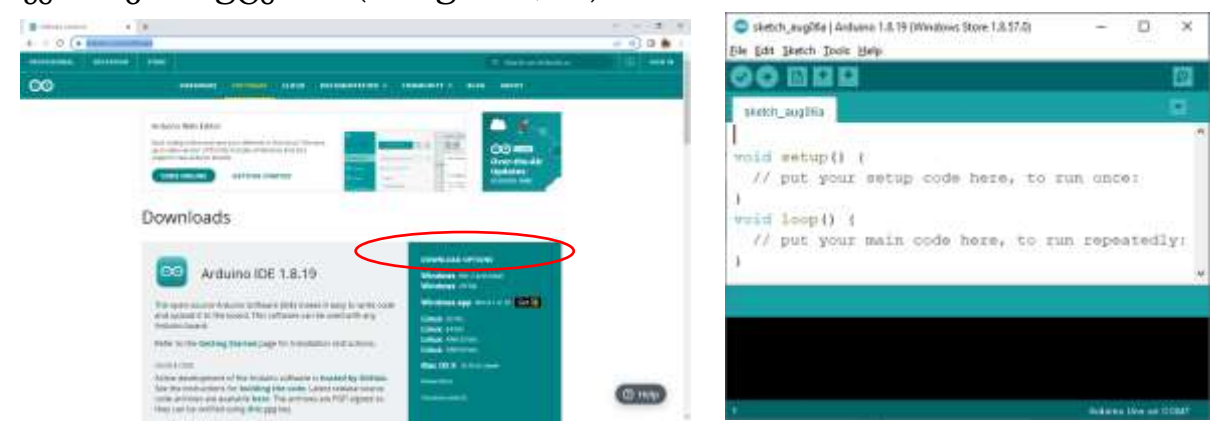

სურ. N5 Arduino.cc სურ. N6 Arduino IDE

#### Arduino UNO - სა და Arduino IDE-ს ინტეგრაცია პროექტის პროგრამული კოდის განთავსება, შენახვა Arduino IDE გარემოში და ARDUINO UNO -ზე ატვირთვა

<https://www.tinkercad.com/> ონლაინ პორტალზე აგებული ვირტუალური სქემის დახმარებით აიგება პროექტის რეალური ელექტრონული სქემა; პროექტის პროგრამული კოდი, განთავსდება Arduino IDE სამუშაო დაფაზე, მოხდება მისი შენახვა "\*. ino" ფაილის სახით; პროგრამული კოდი აიტვირთება რეალურად აგებულ ელექტრონული სქემის მმართველ მთავარ ბირთვზე - Arduino UNO პლატაზე კომპიუტერთან დაკავშირებული Arduino UNO მიკროკონტროლერის სპეციალური USB კაბელით. ეს არდუინოზე კვების ძაბვის მიწოდების, პროგრამის ატვირთვის და მონაცემების მიღება/გადაგზავნის საშუალებას იძლევა. არდუინოს ასევე შესაძლებელია მივუერთოთ სტანდარტული კვების ბლოკი. ამ შემთხვევაში წარიმართება პროექტის პრაქტიკული რეალიზება კომპიუტერის გარეშე.

# 2. სამეთვალყურეო და უსაფრთხოების მოდელების სიმულაცია

პროექტების პრაქტიკულ რეალიზებამდე განვახორციელებთ წინასწარ ონლაინ ვირტუალურ სიმულაციას <https://www.tinkercad.com/>პორტალზე; პროექტის ელექტრონული მოდელის რეალურ ექპერიმენტს კი წარვმართავთ კომპიუტერიდან Arduino IDE პროგრამული აპლიკაციისა Arduino UNO-ს ინტერფეისზე ინტეგრაციის გზით, რაც შემდგომ კომპიუტერისაგან დამოუკიდებლად იქნება გადატანილი რეალურ სივრცეში. ნაშრომში განვიხილავთ პროექტებს:

- 1. PIR Motion Sensor Surveillance Alarm
- 2. AIR Quality Sensor MQ135 Security Alarm

#### 1) Interfacing Arduino uno with PIR motion sensor

#### პროექტის დასახელება: PIR Motion Sensor - Surveillance Alarm

პროექტის მიზანი: PIR სენსორის გამოყენებით სამეთვალყურეო მოდელის აგება/ავტომატური მართვა Arduino UNO-ს ინტერფეისზე.

პროექტის მოდელის სამუშაო ალგორითმის აღწერა: Arduio UNO-ს ინტერფეისზე ინტეგრირებული PIR სენსორი გრძნობს/აფიქსირებს გარკვეული მანძილით დაშორებულ მოძრაობას. მაგალითად, ოთახში ადამიანის მოძრაობას. პროგრამული კოდის შესაბამისად, იწყებს სიგნალიზაციის ჩართვას, ინთება შეტყობინების წითელი ნათურა, მონიტორზე გამოიტანება შეტყობინება/გაფრთხილება მოცემულ სივრცეში ცვლილების შესახებ. სხვა შემთხვევაში სიგნალიზაცია გამორთულია, ნათურა მწვანედ ანთია და მონიტორზე გამოტანილია ინფორმაცია სიმშვიდის შესახებ.

პროექტის მოდელის ასაგებად საჭირო კომპონენტები: Arduino UNO; Breadboard; Arduino USB 2.0.Cable; MQ135 Semiconductor Sensor for Air Quality; Piezo; LCD 16x2; Potentiometer; Resistors; Red LED; Green LED; Jumper wires. (იხ. ცხრილი N 1)

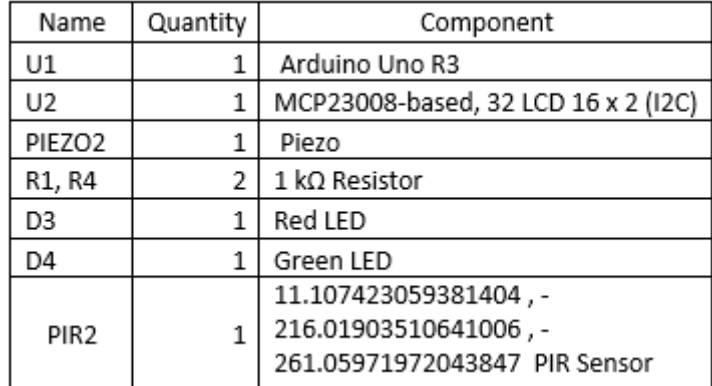

ცხრილი N1 - პროექტის კომპონენტები: Surveillance Alarm

წყარო: [https://create.arduino.cc/projecthub/electronicsfan123/interfacing-arduino-uno-with-pir](https://create.arduino.cc/projecthub/electronicsfan123/interfacing-arduino-uno-with-pir-motion-sensor-f05ae2)[motion-sensor-f05ae2](https://create.arduino.cc/projecthub/electronicsfan123/interfacing-arduino-uno-with-pir-motion-sensor-f05ae2)

#### აპლიკაციები და ონლაინ სერვისები:

- <https://www.tinkercad.com/>
- [Arduino Software IDE](https://www.arduino.cc/en/software)

#### PIR Motion Sensor და მისი ფუნქციონირების არსი

PIR - პასიური ინფრაწითელი სენსორი, რომელსაც ასევე უწოდებენ მოძრაობის სენსორს, არის ელექტრონული მოწყობილობა, რომელიც გრძნობს მოძრაობას პიროელექტრული სენსორის წყვილის გამოყენებით, რათა აღმოაჩინოს სითბოს ენერგია მიმდებარე გარემოში. ეს ორი სენსორი ზის ერთმანეთის გვერდით და როდესაც იცვლება სიგნალის დიფერენციალი ორ სენსორს შორის (ვთქვათ, თუ ადამიანი ოთახში შედის), სენსორი ჩაერთვება. ის ძირითადად იჭერს მოძრაობას. მას აქვს სამი ტერმინალი, კერძოდ Gnd, Vcc და სიგნალის პინი 3V

რეგულატორით, დროის დაყოვნების კონტროლერი, მგრძნობელობის კონტროლერი და BIS001 (იხ. სურ. N7).

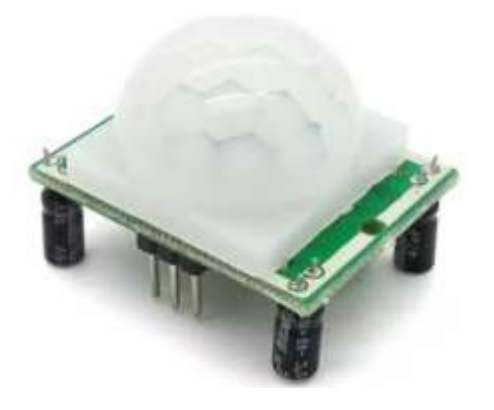

სურ. N7 მოძრაობის სენსორი - PIR Motion Sensor

პირველი ეტაპი: Tinkercad.com - ვირტუალური გარემო

 $\checkmark$  პროექტის წრედის დიაგრამები Tinkercad ვირტუალურ ონლაინ გარემოში (იხ. სურ. N8, N9 )

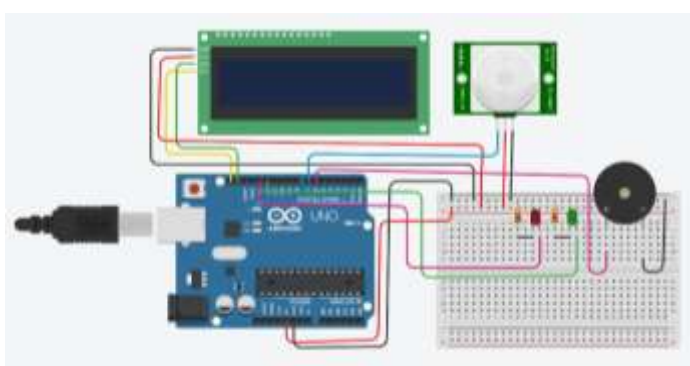

სურ. N8 ვირტუალური წრედი

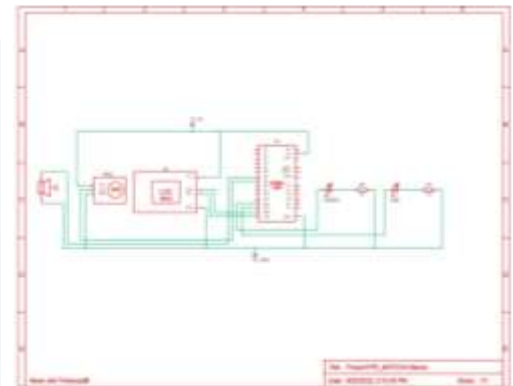

სურ. N9 ვირტუალური დიაგრამა

პროექტის სიმულაცია Tinkercad.com ვირტუალურ ონლაინ გარემოში (იხ. სურ. N10, N11)

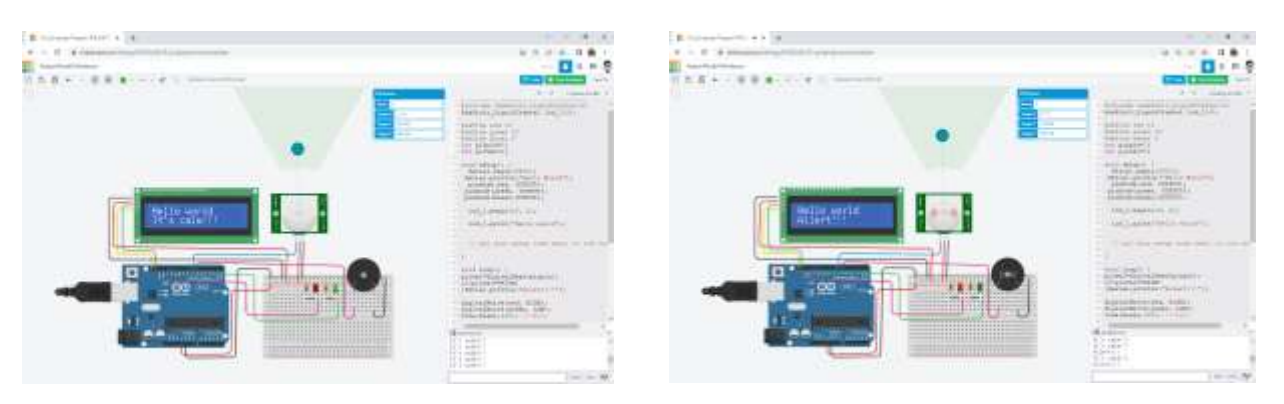

სურ. N10 ვირტუალური სიმულაცია: It's Calme

სურ. N11 ვირტუალური სიმულაცია: Alert!

# პროექტის მოდელი, პროგრამული კოდი და სიმულაცია - Tinkercad.com ვირტუალურ ონლაინ გარემოში იხილეთ ბმულის დახმარებით <https://www.tinkercad.com/things/lfYDGsi9n7E>

# მეორე ეტაპი : Arduino UNO and AIR Quality Sensor;

 $\checkmark$  პროექტის რეალური წრედი. სურათზე წარმოდგენილია პროექტის რეალური წრედის მოდელი, რაც აგებულია Tinkercad - ში შესრულებული ვირტუალური სქემის შესაბამისად (იხ. სურ. N12 ).

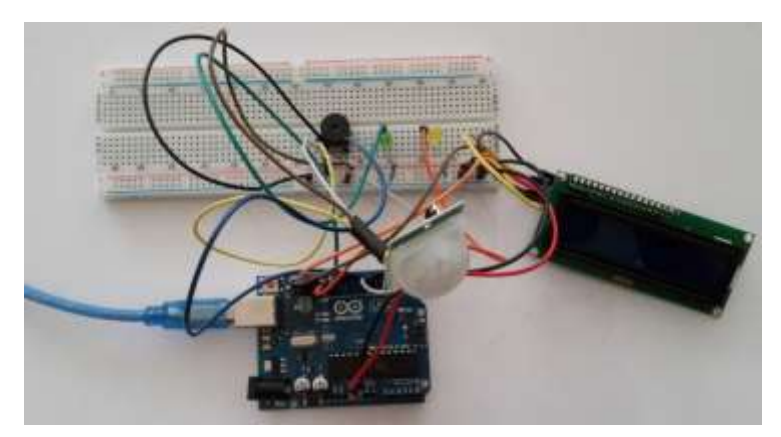

სურ. N12 რეალური წრედი

#### მესამე ეტაპი: Arduino IDE; Arduino Code.

# $\checkmark$  პროექტის პროგრამული კოდის განთავსება, შენახვა Arduino IDE გარემოში, კომპიუტერიდან ARDUINO UNO -ზე ატვირთვა, ექსპერიმენტი.

Tinkercad.com ონლაინ სივრცეში აგებული პროექტის პროგრამული კოდი, განთავსდება Arduino IDE სამუშაო ფანჯარაზე, მოხდება მისი შენახვა "\*. ino" ფაილის სახით და აიტვირთება რეალურად აგებულ სქემის Arduino UNO – პლატაზე კომპიუტერთან დაკავშირებული Arduino UNO-ს სპეციალური USB კაბელით. Arduino IDE სამუშაო ფანჯარა (იხ. სურ. N13 ).

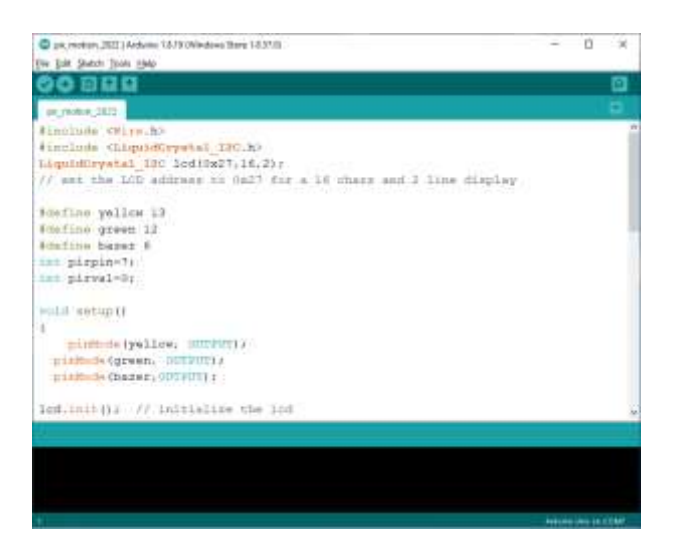

სურ. N13 Arduino IDE სამუშაო ფანჯარა

#### პროგრამული კოდი

#include <Wire.h> #include <LiquidCrystal\_I2C.h> LiquidCrystal\_I2C lcd(0x27,16,2); // set the LCD address to 0x27 for a 16 chars and 2 line display #define yellow 13 #define green 12 #define bazer 6 int pirpin=7; int pirval=0;

void setup() { pinMode(yellow, OUTPUT); pinMode(green, OUTPUT); pinMode(bazer,OUTPUT);

```
lcd.init(); // initialize the lcd i2C
  lcd.backlight();
   lcd.begin(16, 2);
   lcd.setCursor(0,0); 
   Serial.begin(9600);
   // put your setup code here, to run 
    once:
}
```
void loop() { pirval=digitalRead(pirpin); if(pirval==HIGH) {Serial.println("Alert!!!");

digitalWrite(yellow, HIGH); digitalWrite(green, LOW); lcd.clear(); lcd.print(" Alert"); lcd.setCursor(12, 0); tone(bazer,200); //(10); delay(500); }

else{Serial.println("It's calm!!!"); digitalWrite(yellow, LOW); digitalWrite(green, HIGH);}

```
lcd.setCursor(0, 0); 
 lcd.print(" It's calm"); 
  noTone(bazer);
 // put your main code here, to run 
    repeatedly:
```

```
}
```
# მეოთხე ეტაპი: პროექტის პრაქტიკული რეალიზება, ექსპერიმენტი

ARDUINO UNO-ზე პროგრამული კოდის წარმატებით ჩაწერის შემთხვევაში ელექტრონული სქემა იწყებს პროექტის ალგორითმის შესაბამისად რეალურ მოქმედებას. პროცესის შესაბამისი ილუსტრაცია ხდება კომპიუტერის ეკრანზე Arduino IDE სამუშაო ფანჯრის Seral Monitor-ზე. აგებული წრედის მოდელი, შესაძლებელია შეუერთდეს კვების წყაროს (დასაშვებია 12 ვოლტამდე ძაბვის ადაპტერის ან სპეციალური ბატერეებთან მიერთება), გამოყენებულ იქნას დახურულ სივრცეში სამეთვალყურეო უსაფრთხოების დაცვის მიზნით (იხ. სურ. N14, N15).

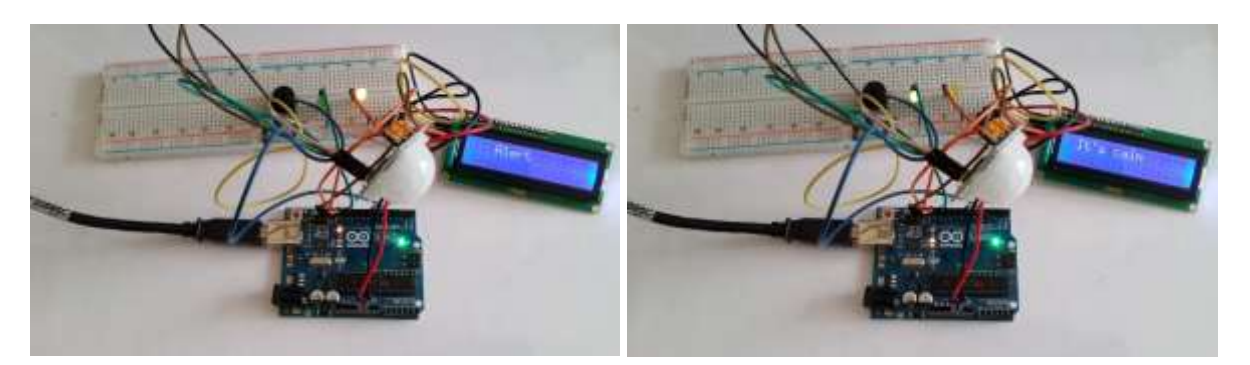

სურ. N14 რეალური მოქმედება: Pir Motion – Alert!!!

სურ. N15 რეალური მოქმედება: Pir Motion: It's Calme

რეალურ გარემოში პროექტის პრაქტიკული რეალიზების პროცესის ვიდეო რგოლი იხილეთ ბმულის დახმარებით

<https://drive.google.com/file/d/1Y3iIIBiP82Cr1BSk6I9s2S89BkE61AMD/view?usp=sharing>

# 2) Interfacing Arduino uno with AIR Quality Semiconductor Sensor - MQ135 პროექტის დასახელება: AIR Quality Sensor MQ135 - Security Alarm

პროექტის მიზანი: AIR სენსორის გამოყენებით უსაფრთხოების მოდელის

აგება/ავტომატური მართვა Arduino UNO-ს ინტერფეისზე.

პროექტის მოდელის სამუშაო ალგორითმის აღწერა: Arduio UNO-ს ინტერფეისზე ინტეგრირებული AIR Quality Sensor MQ135, აფიქსირებს ჰაერის დაბინძურების ხარისხს. აღმოაჩენს ჰაერში ammonia, Nitrogen oxides, alcohol, benzene, smoke, carbon dioxide etc. და პროგრამული კოდის შესაბამისად, იწყებს სიგნალიზაციის ჩართვას, ინთება შეტყობინების წითელი ნათურა, მონიტორზე გამოიტანება შეტყობინება (გაფრთხილება) მოცემულ სივრცეში ჰაერის დაბინძურების შესახებ. სხვა შემთხვევაში სიგნალიზაცია გამორთულია, ნათურა მწვანედ ანთია და მონიტორზე გამოტანილია ინფორმაცია ჰაერის არატოქსიკური მდგომარეობის შესახებ.

პროექტის მოდელის ასაგებად საჭირო კომპონენტები: Arduino UNO; Breadboard; Arduino USB 2.0.Cable; MQ135 Semiconductor Sensor for Air Quality; Piezo; LCD 16x2; Potentiometer; Resistors; LED RGB; Jumper wires (იხ. ცხრილი N2).

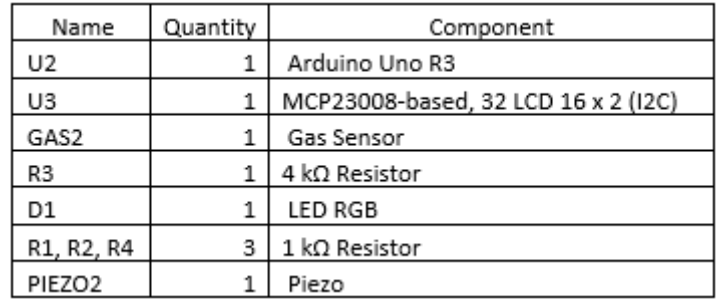

ცხრილი N<sup>2</sup> - პროექტის კომპონენტები: Security Alarm

#### წყარო:

[https://create.arduino.cc/projecthub/m\\_karim02/arduino-and-mq-135-gas-sensor-with-arduino-code](https://create.arduino.cc/projecthub/m_karim02/arduino-and-mq-135-gas-sensor-with-arduino-code-a8c1c6)[a8c1c6](https://create.arduino.cc/projecthub/m_karim02/arduino-and-mq-135-gas-sensor-with-arduino-code-a8c1c6) 

#### აპლიკაციები და ონლაინ სერვისები:

- <https://www.tinkercad.com/>
- [Arduino Software IDE](https://www.arduino.cc/en/software)

#### MQ135 Semiconductor AIR Quality Sensor და მისი ფუნქციონირების არსი

MQ135 ჰაერის ხარისხის სენსორი არის MQ გაზის სენსორის ერთ-ერთი ტიპი, რომელიც გამოიყენება ჰაერში არსებული გაზების ფართო სპექტრის გამოსავლენად, გასაზომად და მონიტორინგისთვის, როგორიცაა ამიაკი (NH3), აზოტის ოქსიდები (NOx), ალკოჰოლი, ბენზოლი, კვამლი, ნახშირორჟანგი (CO2). და ა.შ. მუშაობს 5v ძაბვაზე 150 mA მოხმარებით (იხ. სურ. N16).

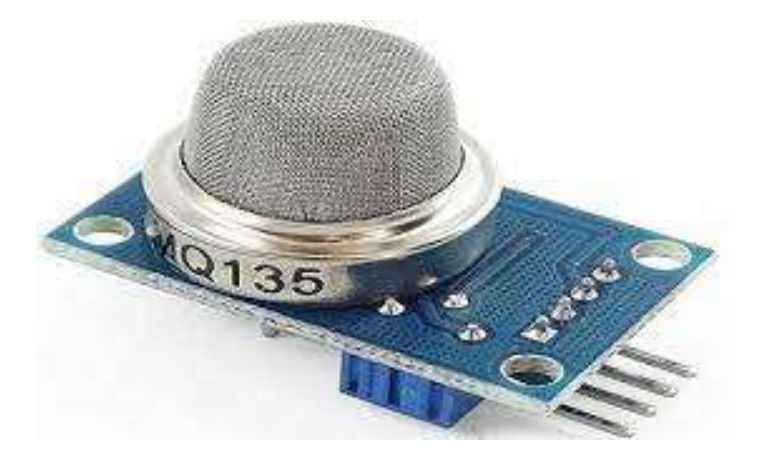

სურ. N16 ჰაერის ხარისხის სენსორი AIR Quality Semsor

პირველი ეტაპი: Tinkercad.com - ვირტუალური გარემო

 $\checkmark$  პროექტის წრედის დიაგრამა Tinkercad.com ონლაინ ვირტუალურ გარემოში (იხ. სურ. N17; N18 )

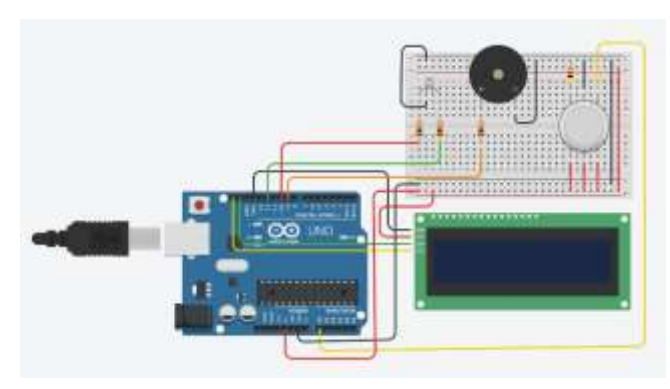

 $\checkmark$  პროექტის ვირტუალური სიმულაცია სურ. N17 ვირტუალური წრედისურ. N18 ვირტუალური დიაგრამა

# Tinkercad.com ონლაინ გარემოში

(იხ. სურ. N19; N20)

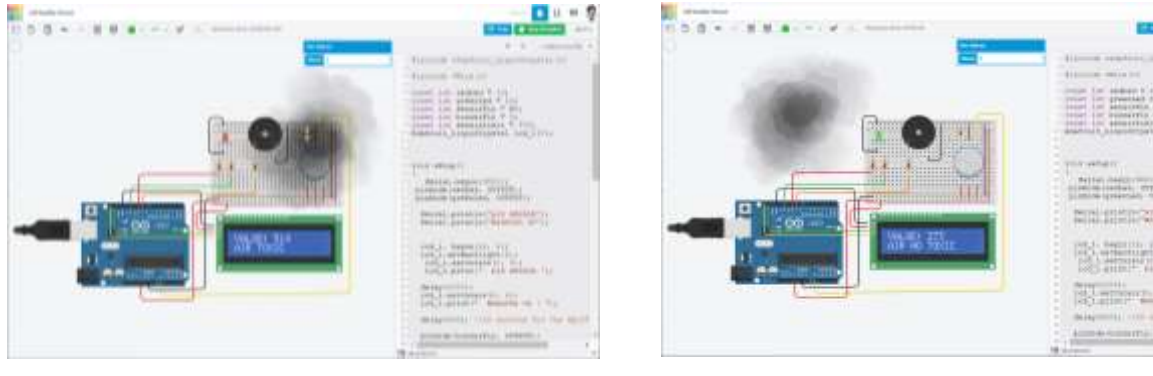

სურ. N19 ვირტუალური სიმულაცია: Air Toxic

სურ. N20 ვირტუალური სიმულაცია: Air No Toxic

პროექტის მოდელი, პროგრამული კოდი და სიმულაცია - tinkercad ვირტუალურ გარემოში იხილეთ ბმულის დახმარებით <https://www.tinkercad.com/things/e7dIDMCBVFZ>

# მეორე ეტაპი : Arduino UNO and AIR Quality Sensor;

 $\checkmark$  პროექტის რეალური წრედი. სურათზე წარმოდგენილია პროექტის რეალური წრედის მოდელი, რაც აგებულია Tinkercad - ში შესრულებული ვირტუალური სქემის შესაბამისად (იხ. სურ. N21).

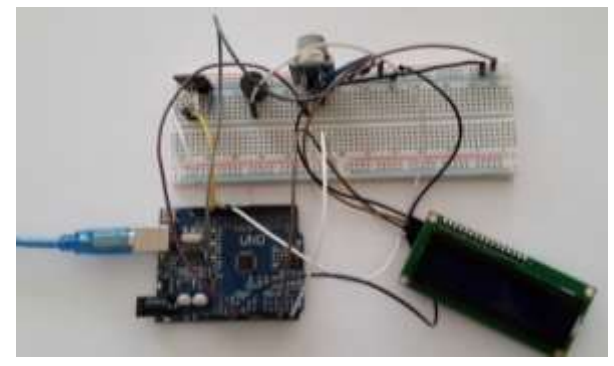

სურ. N21 რეალური წრედი

# მესამე ეტაპი: Arduino IDE, Arduino Code;

# პროექტის პროგრამული კოდის განთავსება, შენახვა Arduino IDE გარემოში, კომპიუტერიდან ARDUINO UNO -ზე ატვირთვა, ექსპერიმენტი.

Tinkercad.com ონლაინ სივრცეში აგებული პროექტის პროგრამული კოდი, განთავსდება Arduino IDE სამუშაო ფანჯარაზე, მოხდება მისი შენახვა "\*. ino" ფაილის სახით და აიტვირთება რეალურად აგებულ სქემის Arduino UNO – პლატაზე კომპიუტერთან დაკავშირებული Arduino UNO-ს სპეციალური USB კაბელით).Arduino IDE სამუშაო ფანჯარა (იხ. სურ. N22).

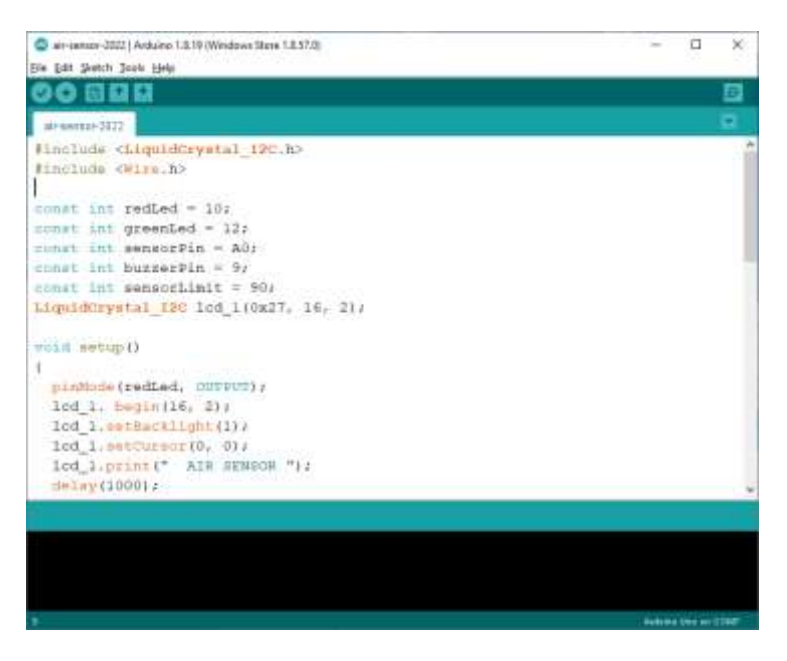

სურ. N22 Arduino IDE სამუშაო ფანჯარა

#### პროგრამული კოდი

```
#include <LiquidCrystal_I2C.h>
#include <Wire.h>
   const int redLed = 10;
   const int greenLed = 12;
   const int sensorPin = A0;
   const int buzzerPin = 9;
   const int sensorLimit = 90; 
   LiquidCrystal_I2C lcd_1(0x27, 16, 2);
void setup()
{
       pinMode(redLed, OUTPUT);
       lcd_1. begin(16, 2);
```

```
 lcd_1.setBacklight(1);
 lcd_1.setCursor(0, 0);
lcd 1.print(" AIR SENSOR ");
 delay(1000);
```

```
lcd 1.setCursor(0, 1);
       lcd_1.print(" WARMING UP ! ");
       delay(20000); //20 seconds for the 
MQ135 to warm up
       pinMode(buzzerPin, OUTPUT);
       Serial.begin(9600);
}
```
# void loop()

{

```
led 1.clear();
 int sensorValue = analogRead(sensorPin);
 Serial.print("Pin A0: ");
Serial.println(sensorValue);
lcd 1.setCursor(0, 0);
 lcd_1.print("VALUE: ");
 lcd_1.print(sensorValue);
 lcd_1.print("ppm");
```

```
 if (sensorValue > sensorLimit)
 {
  digitalWrite(redLed, HIGH);
 lcd 1.setCursor(0, 1);
  lcd_1.print("AIR CONTEMINETED");
  tone(buzzerPin,500, 2000 );
 }
 else
 {
                                                        digitalWrite(redLed, LOW);
                                                        digitalWrite(greenLed, HIGH);
                                                       lcd 1.setCursor(0, 1);
                                                       lcd_1.print("NO CONTEMINETED");
                                                        noTone(buzzerPin);
                                                       }
                                                       delay(500);
                                                     }
```
#### მეოთხე ეტაპი: პროექტის პრაქტიკული რეალიზება , ექპერიმენტი

ARDUINO UNO-ზე პროგრამული კოდის წარმატებით ჩაწერის შემთხვევაში ელექტრონული სქემა იწყებს პროექტის ალგორითმის შესაბამისად რეალურ მოქმედებას. პროცესის შესაბამისი ილუსტრაცია ხდება კომპიუტერის ეკრანზე Arduino IDE სამუშაო ფანჯრის Seral Monitor-ზე. აგებული წრედის მოდელი, შესაძლებელია შეუერთდეს კვების წყაროს (დასაშვებია 12 ვოლტამდე ძაბვის ადაპტერის ან სპეციალური ბატარეებთან მიერთება), გამოყენებულ იქნას ჰაერის ხარისხის/დაბინძურების დასადგენად უსაფრთხოების დაცვის მიზნით (იხ. სურ. N23; N24).

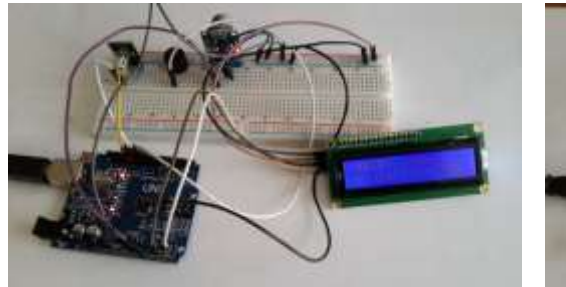

სურ. N23 რეალური მოქმედება: Air No Contemeneted

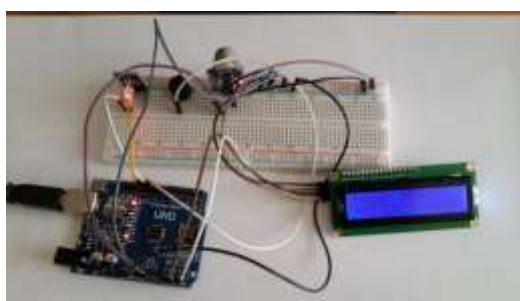

სურ. N24 რეალური მოქმედება: Air Contemeneted

# რეალურ გარემოში პროექტის პრაქტიკული რეალიზების პროცესის ვიდეო რგოლი იხილეთ ბმულის დახმარებით

<https://drive.google.com/file/d/1BsiLVdjXCSOtpijdss2bljTT3ouO0Bw6/view?usp=sharing>

#### დასკვნა

ნაშრომმა განიხილა ვირტუალურ და რეალურ გარემოში Arduino UNO ინტერფეისზე დაფუძნებული სამეთვალყურეო და უსაფრთხოების სისტემების მოდელირებისა და კონსტრუირების პროცესები. პროექტების აგებისას გამოყენებულ იქნა: <https://www.tinkercad.com/> ვირტუალური ონლაინ პლატფორმა; Arduino Software IDE

(Integrated Development Environment) პროგრამირების ლოკალური რედაქტორი კომპიუტერში; Arduino UNO ელექტრონული კონსტრუქტორი. სანიმუშოდ განხილულ იქნა სენსორები: AIR Quality Semiconductor Sensor- MQ135; PIR Motion Sensor სენსორები: პროექტების აგების პროცესი წარიმართა ოთხ ეტაპად:

- პირველი ეტაპი: Tinkercad.com ვირტუალური სიმულაცია
- მეორე ეტაპი : Arduino UNO -ს ინტერფეისზე რეალური სქემის აგება;
- მესამე ეტაპი: Arduino IDE, Arduino Code; Arduino UNO ინტეგრაცია;
- მეოთხე ეტაპი: პროექტის პრაქტიკული რეალიზება, ექპერიმენტი.

პროექტები შესრულდა წარმატებით, რაც დადასტურდა რეალურ პირობებში ჩატარებული ექსპერიმენტით. იხილეთ პროექტების ვიდეო ჩანაწერები ბმულების დახმარებით:

• AIR Quality Sensor MQ135

<https://drive.google.com/file/d/1BsiLVdjXCSOtpijdss2bljTT3ouO0Bw6/view?usp=sharing>

• PIR Motion Sensor

<https://drive.google.com/file/d/1Y3iIIBiP82Cr1BSk6I9s2S89BkE61AMD/view?usp=sharing>

პროექტებმა გვიჩვენა 1) ჰაერის ხარისხის დაბინძურების შედეგები, 2) დახურულ სივრცეში მოძრაობის შემთხვევები, რაც დაფიქსირდა შესაბამისი ფერის ნათურების ანთებით, სიგნალიზაციისა და მონიტორზე შეტყობინებების გამოტანით.

ნაშრომში წარმოდგენილი პროექტები დაეხმარება დაინტერესებულ მკითხველს განახორციელოს კვლევითი პროექტები, ააგოს სხვადასხვა სენსორზე ორიენტირებული "ჭკვიანი" მოწყობილობების მოდელები და მათი პროტოტიპები გამოიყენოს რეალურ პირობებში პროცესების ავტომატური მართვისას.

#### გამოყენებული ლიტერატურა და ინტერნეტ წყაროები

- [1] ზაქარიაშვილი მ., (7.10. 2022).  $ARDUINO-STEM$  ტიპის პროექტების მოდელირებისა და *კონსტრუირების ინსტრუმენტი.* IV საერთაშორისო სამეცნიერო კონფერენცია "განათლება, კვლევა, პრაქტიკა". იაკობ გოგებაშვილის სახელობისთელავის სახელმწიფო უნივერსიტეტი. განათლების მეცნიერებათა ფაკულტეტი. კონფერენციის ნაშრომების კრებული გვ.. 95-98 UDK (უაკ) 378.4 (479.221.2) (063); ISSN 2449-2337; 9772449233004; თ-44. გამომცემლობა "მერიდიანი". თბილისი, საქართველო.
- $[2]$  მოსაშვილი ი., ონიანი ს. (2016)  $ARDUINO$  პროგრამირების საფუძვლები. საქართველოს ტექნიკური უნივერსიტეტი. TEMPUS-JPCR-544091 თბილისი.
- [3] ტაბატაძე ზ., თოდუა თ. (2019) არდუინო. პრაქტიკული სახელმძღვანელო *დამწყებთათვის.* საქართველოს ტექნიკური უნივერსიტეტი. თბილისი.
- [4] Nancy N. Heilbronner (2014) International STEM Achievement: Not a Zero-Sum Game. Global Education Review, 1(4). 7-14. <https://files.eric.ed.gov/fulltext/EJ1055227.pdf>ბოლო ნახვის თარიღი 24/01/2023
- [5] Geddes, Mark. (2016) Arduino project handbook : 25 practical projects to get you started / San Francisco.<http://lccn.loc.gov/2015033781>ბოლო ნახვის თარიღი 24/01/2023

<https://ss-valpovo.hr/wp-content/uploads/2020/01/arduinoprojecthandbook.pdf>

[6] STEM (Science, Technology, Engineering, Math ) Global Education Innovation Initiative . <https://globaled.gse.harvard.edu/stem-science-technology-engineering-math> ბოლო ნახვის თარიღი 24/01/2023

# Surveillance and Security Models Based on the Arduino UNO Interface Mariam Zakariashvili<sup>1</sup>, Irakli Chichashvili<sup>2</sup>

1 Iakob Gogebashvili Telavi State University, Associate Professor of Informational Technologies <sup>2</sup> Iakob Gogebashvili Telavi State University, Master of Technical Sciences

#### Abstract

In the "digital era," where technology is advancing more quickly than anything else, security and surveillance systems are no exception (video surveillance cameras; fire alarms; security alarms; access systems; environmental measurement products detecting air pollution level, humidity, temperature etc.). This industry is constantly advancing in terms of technology. Artificial intelligence and many others are actively being introduced in this field. Of course, it is possible to buy the technological systems stated above. They are widely available online. However, their technological aspect and the principles behind creating such "smart" products are generally fascinating. [https://innotech.ge/full](https://innotech.ge/full-color-technology-2/)[color-technology-2/](https://innotech.ge/full-color-technology-2/) ; <https://innotech.ge/>

Today's most popular model Arduino UNO platform is used as an example to demonstrate how to build surveillance and security systems using its interface, which is based on the AIR Quality Semiconductor Sensor-MQ135 and the utilization of the PIR Motion Sensor block's characteristics.

The project model integration process in both a virtual and physical context is described in detail and analyzed in the paper. The following are specifically used: An Arduino UNO microcontroller board, the Arduino Software IDE (Integrated Development Environment), a local code editor on the PC, and the virtual online platform tinkercad.com. The work is supplemented by pertinent electronic diagrams, schemes, software code, descriptions of fundamental functionalities, links to virtual project simulation, real-world application, and links to video recordings of the experiment in order to demonstrate the project model's smooth operation.

Key words: Arduino UNO; Arduino IDE; tinkercad.com; Quality Sensor- MQ135; PIR Motion Sensor